# Owner's Manual

# USB Peripheral Sharing Switch – 2-Port

Model: U215-002

Español 15 • Francais 29 • Русский 43

#### PROTECT YOUR INVESTMENT!

Register your product for quicker service and ultimate peace of mind. You could also win an ISORAR6ULTRA surge protector—a \$100 value!

www.tripplite.com/warranty

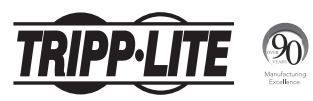

1111 W. 35th Street, Chicago, IL 60609 USA www.tripplite.com/support

Copyright © 2016 Tripp Lite. All rights reserved.

## Product Features

- Up to 2 computers can share a USB 2.0 or USB 1.1 device, such as a printer or flash drive
- Instant switching delivers one-touch port control via a mouse, hotkey or manual push button
- Automatic printer switching detects print commands and switches computers when a command is executed
- Idle time-out switching ensures all data is sent from the active printer buffer before switching ports
- Supports data transfer speeds up to 480Mbps
- No power supply required

# Package Includes

- U215-002
- (x2) USB A/B Device Cable, 1.5 ft.
- Software CD
- Owner's Manual

# System Requirements

- (x2) Computers with available USB ports
- USB Device
- USB Share Software compatible with Windows XP and later, and Mac OS X 10.3 and later

## Quick Installation

#### Software Installation

Installing the USB Sharing Application:

- **1.** Insert the application CD in the computer's CD-ROM drive to start the installation process. If the computer does not have a CD-ROM drive, a software download is available from Tripp Lite's website at www.tripplite.com/support.
- 2. If the installation does not automatically start, navigate to the CD-ROM drive in the computer window (for Windows systems) or in Finder (for Mac OS X), and double-click the corresponding driver file.
- **3.** The Install page will display. The installation process should only take a few seconds.

# Quick Installation

4. When the "End of Installation" dialog box displays, click "Finish".

*Note: A PC reboot after installation is highly recommended.*

#### Taskbar Status Indicators

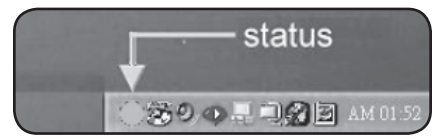

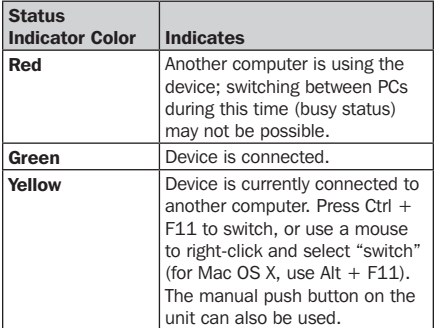

# Quick Installation

*Note: The Taskbar's status indicator will be GREEN for ALL computers if the switch is improperly installed. Storage devices such as external hard drives and printers will continue to send signals to and from the computer when they are connected. When this occurs, the indicator icon will blink red. If controlling the USB Peripheral Sharing Switch without busy statuses is preferred, simply press Ctrl + F11 (for Mac OS X, use Alt + F11) and the confirmation message will open. Click "Yes" to confirm the switch.*

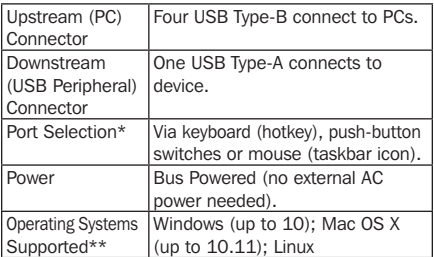

*\*Linux OS is not compatible with USB Sharing Application software; port selection is only possible via push-button switches.*

*\*\*The operating systems listed are supported at the time of the creation of this Owner's Manual. For a listing of the most current operating systems supported, go to www.tripplite.com.*

## Quick Installation

#### *Notes:*

- *1. This USB Peripheral Sharing Switch enables multiple computers to share one USB device, such as a USB printer, scanner or hard drive. However, it does not apply to a mouse or keyboard. If it is necessary to access multiple computers with one mouse, keyboard or monitor, use a Tripp Lite KVM switch.*
- *2. When using the USB Peripheral Sharing Switch to share a USB storage device, the device must first be ejected before switching ports (in order to avoid any data loss).*
- *3. When using Mac OS X, use the ALT + F11 hotkey to switch the device.*
- *4. It is strongly recommend that the suspend (sleep) function of the OS is disabled while using the USB Peripheral Sharing Switch.*

# Troubleshooting

#### Windows and Mac Sleep Mode

Problems may occur in Windows or Mac Sleep Mode. If so, the icon on the Taskbar will be green on multiple PCs. If this type of problem occurs, disconnect and reconnect the USB Peripheral Sharing Switch. To prevent this problem, it is strongly recommended to first check the sleep mode for your Windows/ Mac OS. Once checked, follow these steps to modify the default setting.

## Troubleshooting – Windows OS

• Open the Start menu, then click on Control Panel

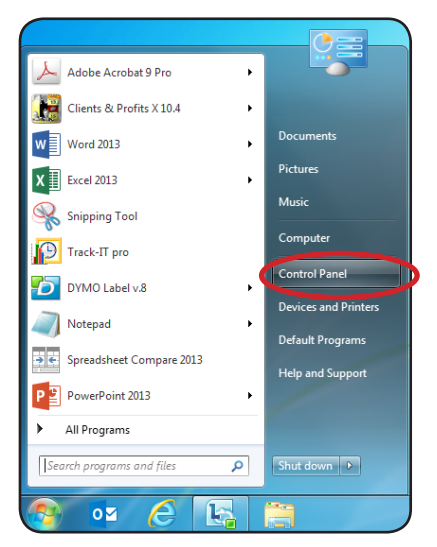

## Troubleshooting – Windows OS

• From the Control Panel window, select Power Options.

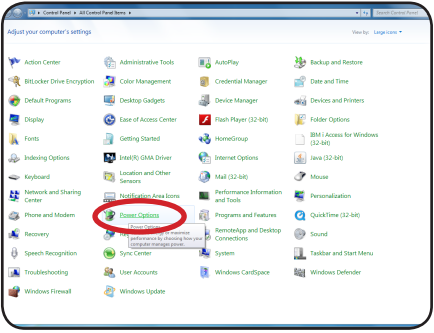

## Troubleshooting – Windows OS

• Once inside the Power Options window, choose "Never" from the "Put the computer to sleep" dropdown.

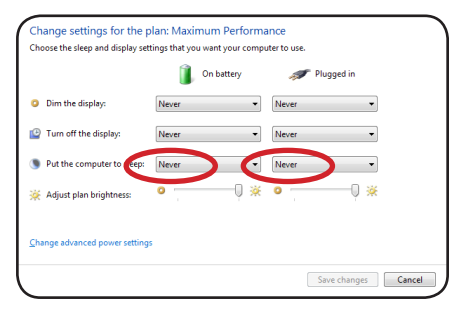

## Troubleshooting – Mac OS

• Select System Preferences, then click on the Energy Saver icon.

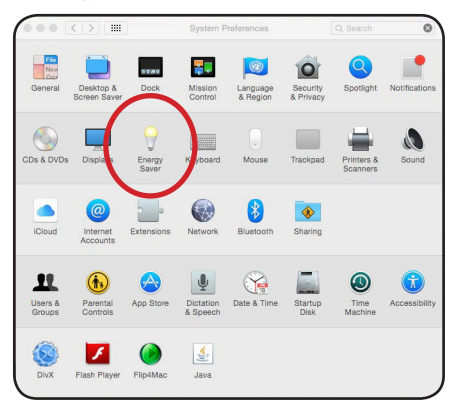

## Troubleshooting – Mac OS

• Once inside the Energy Saver window, slide the sleep mode bar to "Never".

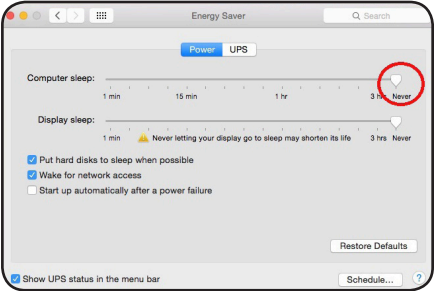

#### Hotkey Control Problems in Mac OS X

When using the ALT  $+$  F11 hotkey in Mac OS X, turn on the "Function" keys in the Keyboard window, then turn off the "Sticky" keys in the Accessibility window (both are located in System Preferences).

## Warranty and Product Registration

#### 1-Year Limited Warranty

TRIPP LITE warrants its products to be free from defects in materials and workmanship for a period of one (1) year from the date of initial purchase. TRIPP LITE's obligation under this warranty is limited to repairing or replacing (at its sole option) any such defective products. To obtain service under this warranty, you must obtain a Returned Material Authorization (RMA) number from TRIPP LITE or an authorized TRIPP LITE service center. Products must be returned to TRIPP LITE or an authorized TRIPP LITE service center with transportation charges prepaid and must be accompanied by a brief description of the problem encountered and proof of date and place of purchase. This warranty does not apply to equipment, which has been damaged by accident, negligence or misapplication or has been altered or modified in any way.

EXCEPT AS PROVIDED HEREIN, TRIPP LITE MAKES NO WARRANTIES, EXPRESS OR IMPLIED, INCLUDING WARRANTIES OF MERCHANTABILITY AND FITNESS FOR A PARTICULAR PURPOSE.

Some states do not permit limitation or exclusion of implied warranties; therefore, the aforesaid limitation(s) or exclusion(s) may not apply to the purchaser.

EXCEPT AS PROVIDED ABOVE, IN NO EVENT WILL TRIPP LITE BE LIABLE FOR DIRECT, INDIRECT, SPECIAL, INCIDENTAL OR CONSEQUENTIAL DAMAGES ARISING OUT OF THE USE OF THIS

PRODUCT, EVEN IF ADVISED OF THE POSSIBILITY OF SUCH DAMAGE. Specifically, TRIPP LITE is not liable for any costs, such as lost profits or revenue, loss of equipment, loss of use of equipment, loss of software, loss of data, costs of substitutes, claims by third parties, or otherwise.

Use of this equipment in life support applications where failure of this equipment can reasonably be expected to cause the failure of the life support equipment or to significantly affect its safety or effectiveness is not recommended. Do not use this equipment in the presence of a flammable anesthetic mixture with air, oxygen or nitrous oxide.

#### PRODUCT REGISTRATION

Visit www.tripplite.com/warranty today to register your new Tripp Lite product. You'll be automatically entered into a drawing for a chance to win a FREE Tripp Lite product!\*

\* No purchase necessary. Void where prohibited. Some restrictions apply. See website for details.

## Warranty and Product Registration

#### FCC Notice, Class B

This device complies with part 15 of the FCC Rules. Operation is subject to the following two conditions: (1) This device may not cause harmful interference, and (2) this device must accept any interference received, including interference that may cause undesired operation.

Note: This equipment has been tested and found to comply with the limits for a Class B digital device, pursuant to part 15 of the FCC Rules. These limits are designed to provide reasonable protection against harmful interference in a residential installation. This equipment generates, uses and can radiate radio frequency energy and, if not installed and used in accordance with the instructions, may cause harmful interference to radio communications. However, there is no guarantee that interference will not occur in a particular installation.

If this equipment does cause harmful interference to radio or television reception, which can be determined by turning the equipment off and on, the user is encouraged to try to correct the interference by one or more of the following measures:

- Reorient or relocate the receiving antenna.
- Increase the separation between the equipment and receiver.
- Connect the equipment into an outlet on a circuit different from that to which the receiver is connected.
- Consult the dealer or an experienced radio/TV technician for help.

Any changes or modifications to this equipment not expressly approved by Tripp Lite could void the user's authority to operate this equipment.

Tripp Lite has a policy of continuous improvement. Specifications are subject to change without notice.

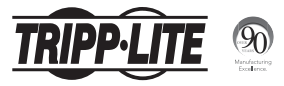

1111 W. 35th Street, Chicago, IL 60609 USA www.tripplite.com/support

# Manual del Propietario

# Switch para Compartir Periféricos USB – 2 Puertos

#### Modelo: U215-002

English 1 • Français 29 • Русский 43

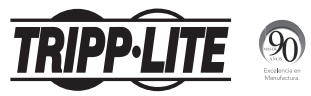

1111 W. 35th Street, Chicago, IL 60609 EE UU www.tripplite.com/support

> Copyright © 2016 Tripp Lite. Todos los derechos reservados.

### Características del Producto

- Hasta 2 computadoras pueden compartir un dispositivo USB 2.0 o USB 1.1, como una impresora o unidad flash
- La conmutación instantánea permite el control del puerto con un solo toque mediante el mouse, tecla de acceso rápido o un botón
- La conmutación automática a impresora detecta comandos de impresión y cambia las computadoras cuando se ejecuta un comando
- La conmutación de tiempo de espera de inactividad asegura que todos los datos se envíen desde el buffer de la impresora activa antes de cambiar los puertos
- Soporta tasas de transferencia de datos de hasta 480 Mbps.
- No se necesita fuente alimentación

## El paquete incluye

- U215-002
- (x2) Cable para Dispositivo USB A/B, 46 cm (1.5 pies]
- CD de Software
- Manual del Propietario

## Requisitos del Sistema

- (x2) Computadoras con puertos USB disponibles
- Dispositivo USB
- Software de Compartido por USB compatible con Windows XP y posterior y Mac OS X 10.3 y posterior

## Instalación Rápida

#### Instalación de Software

Instalación de la Aplicación de Compartido USB:

- 1. Para iniciar el proceso de instalación, inserte el CD de la aplicación en la unidad de CD-ROM de la computadora. Si la computadora no tiene una unidad CD-ROM, está disponible una descarga de software desde el sitio Web de Tripp Lite en www.tripplite.com/support.
- 2. Si la instalación no inicia automáticamente, nevegue a la unidad de CD-ROM en la ventana de la computadora (para sistemas Windows) o en el Finder (para Mac OS X) y haga doble click en el archivo del controlador correspondiente.
- 3. Se mostrará la página de Instalación. El proceso de instalación tardará solamente unos segundos

# Instalación Rápida

4. Cuando se muestra el cuadro de diálogo "Fin de la Instalación", haga click en "Terminar".

*Nota: Es altamente recomendable un reinicio de la PC después de la instalación.*

#### Indicadores de Estado en la Barra de Tareas

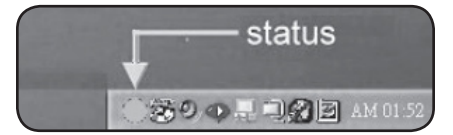

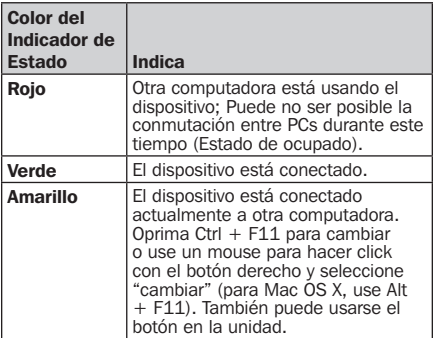

## Instalación Rápida

*Nota: Si el switch no está correctamente instalado, el indicador de estado de la barra de tareas estará en VERDE para TODAS las computadoras. Cuando estén conectados dispositivos de almacenamiento como discos duros externos e impresoras, éstos continuarán enviando señales hacia y desde la computadora. Cuando esto ocurra, el ícono indicador destellará en rojo. Si se prefiere controlar el Switch para Compartiir Periféricos USB sin estados de ocupado, simplemente oprima Ctrl + F11 (para Mac OS X, use Alt + F11) y se abrirá el mensaje de confirmación. Haga click en "Sí" para confirmar el switch.*

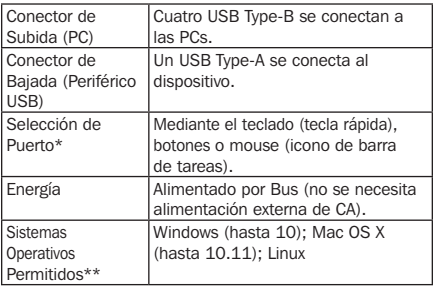

*\*Linux OS no es compatible con el programa de Aplicación de Compartido USB; la selección de puerto solo es posible mediante el botón de presión.*

*\*\*Los sistemas operativos listados están permitidos al momento de la creación de este Manual del Propietario. Para una lista de los sistemas operativos más comunes aceptados, vaya a www.tripplite.com.*

## Instalación Rápida

#### *Notas:*

- *1. Este Switch para Compartir Periféricos permite a varias computadoras compartir un dispositivo USB como una impresora, escáner o disco duro. No obstante, no aplica para un mouse o teclado. Si es necesario acceder a múltiples computadoras con un mouse, teclado o monitor, use un KVM de Tripp Lite.*
- *2. Cuando use el Switch para Compartir Periféricos USB para compartir un dispositivo USB de almacenamiento, el dispositivo debe expulsarse primero de los puertos antes de cambiar de puerto (a fin de evitar cualquier pérdida de información).*
- *3. Al usar Mac OS X, use la tecla rápida ALT + F11 para cambiar el dispositivo.*
- *4. Es altamente recomendable que la función de suspensión (hibernación) del Sistema Operativo esté desactivada al usar el Switch para Compartir Periféricos USB.*

# Solución de Problemas

#### Modo de Hibernación de Windows y Mac

Pueden ocurrir problemas en el Modo de Hibernación en Windows o Mac. De ser así, el icono en la barra de tareas estará verde en múltiples PCs. Si ocurre este tipo de problema, desconecte y reconecte el Switch para Compartir Periféricos USB. Para evitar este problema, es muy recomendable comprobar primero el modo de hibernación de su Sistema Operativo Windows o Mac. Una vez comprobado, siga estos pasos para modificar la configuración predeterminada.

## Solución de problemas – Sistema Operativo Windows

• Abra el menú de Inicio, haga click en el Panel de Control

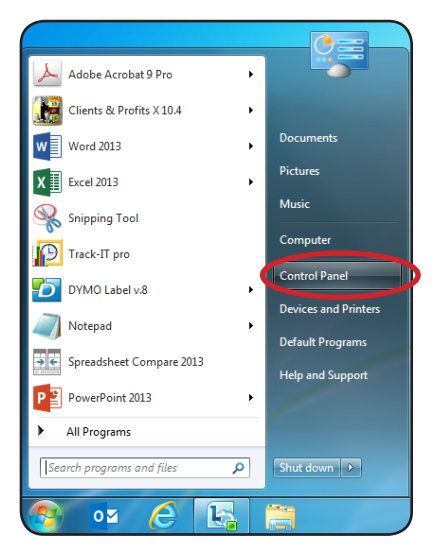

### Solución de problemas – Sistema Operativo Windows

• Desde la ventana del Panel de Control, seleccione Opciones de Energía.

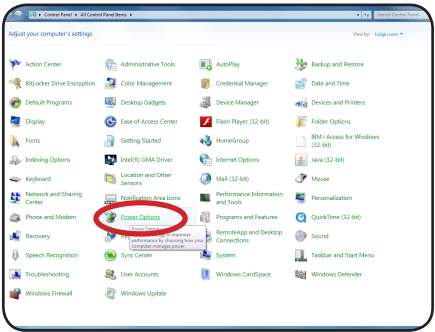

## Solución de problemas – Sistema Operativo Windows

• Una vez dentro de las Opciones de Energía, elija "Nunca" en el menú deplegable "Poner la computadora en hibernación".

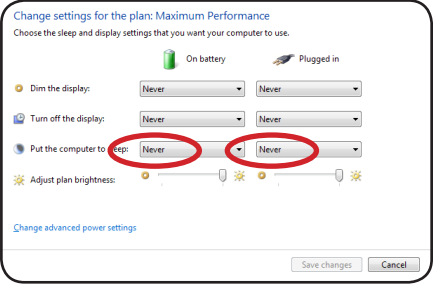

### Solución de problemas – Sistema Operativo Mac

• Seleccione Preferencias del Sistema y haga click en el icono de Ahorro de Energía.

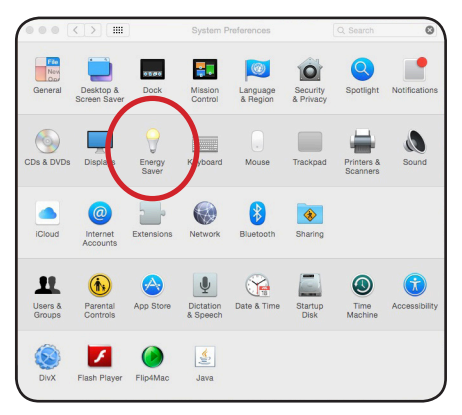

## Solución de problemas – Sistema Operativo Mac

• Una vez dentro de la ventana de Ahorro de Energía, deslice la barra de modo de hibernación [Reposo en Mac] a "Nunca".

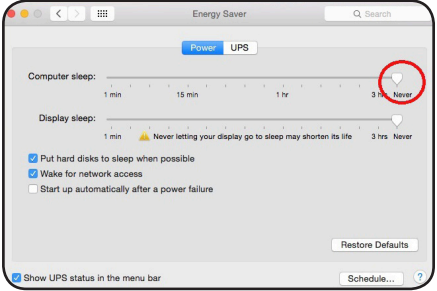

#### Problemas de Control con la Tecla Rápida en Mac OS X

Cuando se usa la tecla rápida ALT + F11 en Mac OS X, encienda las teclas de "Función" en la ventana de Teclado y apague las "Sticky Keys" [Pulsación Fácil de Teclas] en la ventana de Accesibilidad (ambas localizadas en Preferencias del Sistema).

### Garantía

#### Garantía limitada por 1 año

TRIPP LITE garantiza por un (1) año desde la fecha de compra inicial que este producto no tiene defectos de materiales ni de mano de obra. La obligación TRIPP LITE bajo esta garantía está limitada a la reparación o reemplazo (A su entera discreción) de cualquier producto defectuoso. Para obtener servicio bajo esta garantía, debe obtener un número de Autorización de Devolución de Mercancía (RMA) de TRIPP LITE o de un centro de servicio autorizado de TRIPP LITE. Los productos deben ser regresados a TRIPP LITE o a un centro de servicio autorizado de TRIPP LITE con los cargos de transporte prepagados y deben acompañarse con una breve descripción del problema y un comprobante de la fecha y el lugar de compra. Esta garantía no se aplica a equipos que hayan sido dañados por accidente, negligencia o mal uso, o hayan sido alterados o modificados de alguna manera.

EXCEPTO COMO SE INDICA EN EL PRESENTE, TRIPP LITE NO HACE GARANTÍAS EXPRESAS O IMPLÍCITAS, INCLUIDAS GARANTÍAS DE COMERCIABILIDAD Y ADECUACIÓN PARA UN PROPÓSITO PARTICULAR

Algunos estados no permiten la limitación o exclusión de garantías implícitas; por lo tanto, las limitaciones o exclusiones antes mencionadas pueden no aplicarse al comprador. EXCEPTO COMO SE INDICA ANTERIORMENTE, EN NINGÚN CASO TRIPP LITE SERÁ RESPONSABLE POR DAÑOS DIRECTOS, INDIRECTOS, ESPECIALES, INCIDENTALES O CONSECUENTES QUE SURJAN DEL USO DE ESTE

PRODUCTO, INCLUSO SI SE ADVIERTE SOBRE LA POSIBILIDAD DE TAL DAÑO. Específicamente, TRIPP LITE no es responsable por ningún costo, como pérdida de utilidades o ingresos, pérdida de equipos, pérdida del uso de equipos, pérdida de software, pérdida de datos, costos de sustituciones, reclamaciones de terceros o de cualquier otra forma.

### Garantía

No se recomienda utilizar este equipo en aplicaciones de soporte de vida donde una falla podría llegar a causar la falla del equipo de soporte de vida o afectar significativamente su seguridad o efectividad. No use este equipo en presencia de una mezcla inflamable de anestésicos con aire, oxígeno u óxido nitroso.

Tripp Lite tiene una política de mejora continua. Las especificaciones están sujetas a cambios sin previo aviso.

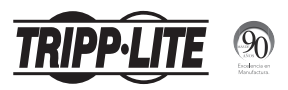

1111 W. 35th Street, Chicago, IL 60609 EE UU www.tripplite.com/support

# Manuel de l'utilisateur

## Commutateur de partage de périphérique USB – 2 ports

#### Modèle : U215-002

English 1 • Español 15 • Русский 43

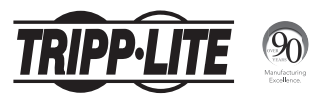

1111 W. 35th Street, Chicago, IL 60609 USA www.tripplite.com/support

> Droits d'auteur © 2016 Tripp Lite. Tous droits réservés.

## Caractéristiques du produit

- Jusqu'à 2 ordinateurs peuvent partager un dispositif USB 2.0 ou USB 1.1, comme une imprimante ou une clé USB
- La commutation instantanée permet le contrôle à une touche des ports via une souris, une touche rapide ou un bouton de commande manuel.
- La commutation automatique de l'imprimante détecte les commandes d'impression et intervertit les ordinateurs lorsqu'une commande est exécutée.
- La commutation du temps d'inactivité permet d'assurer que toutes les données sont envoyées du tampon de l'imprimante active avant d'intervertir les ports.
- Prend en charge des débits de transfert de données pouvant atteindre jusqu'à 480 Mbps
- Ne nécessite aucune alimentation

## L'emballage inclut

- U215-002
- (x2) Câble de l'appareil USB A/B, 45,72 cm (1,5 pi)
- CD du logiciel
- Manuel de l'utilisateur

# Configuration requise

- (x2) Ordinateurs avec ports USB disponibles
- Dispositif USB
- Logiciel de partage USB compatible avec Windows XP et les versions ultérieures, et Mac OS X 10.3 et les versions ultérieures

## Installation rapide

#### Installation du logiciel

Installation de l'application de partage USB :

- 1. Insérer le CD de l'application dans le lecteur de CD-ROM de l'ordinateur pour lancer le processus d'installation. Si l'ordinateur n'a pas de lecteur de CD-ROM, un logiciel peut être téléchargé en visitant le site Web de Tripp Lite à www.tripplite.com/support.
- 2. Si l'installation ne débute pas automatiquement, naviguer vers le lecteur de CD-ROM dans la fenêtre de l'ordinateur (pour les systèmes Windows) ou dans Finder (pour Mac OS X), et double-cliquer sur le fichier du lecteur correspondant.
- 3. La page Install (Installer) s'affichera. Le processus d'installation devrait prendre seulement quelques secondes.

## Installation rapide

4. Lorsque la fenêtre de dialogue « End of Installation » (Fin de l'installation) s'affiche, cliquer sur « Finish » (Terminer).

*Remarque : Il est fortement recommandé de redémarrer de PC après l'installation.*

#### Témoins d'état de la barre des tâches

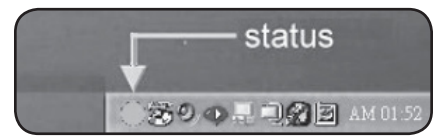

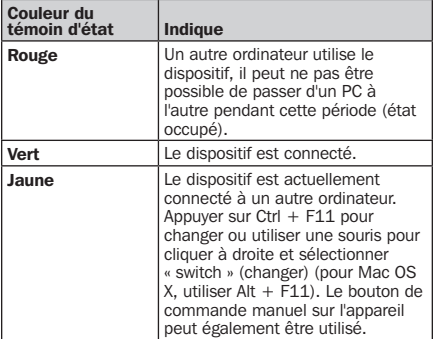

## Installation rapide

*Remarque : Le témoin d'état de la barre des tâches sera VERT pour TOUS les ordinateurs si le commutateur n'est pas correctement installé. Les dispositifs de stockage comme les lecteurs de disque dur externes et les imprimantes continueront d'envoyer des signaux vers et depuis l'ordinateur lorsqu'ils sont connectés. Quand cela se produit, l'icône de l'indicateur clignotera en rouge. Si l'utilisateur préfère contrôler le commutateur de partage de périphérique USB sans états occupés, appuyer simplement sur Ctrl + F11 (pour Mac OS X, utiliser Alt + F11) et le message de confirmation s'ouvrira. Cliquez sur « Yes » (Oui) pour confirmer la commutation.* 

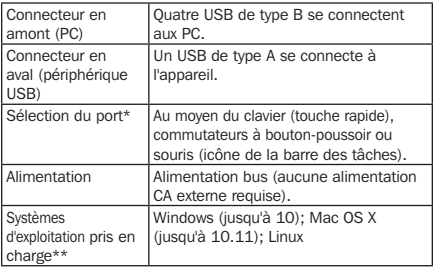

*\*Linux OS n'est pas compatible avec le logiciel de*  l'application de partage USB; la sélection du port n'est *possible que par les commutateurs à bouton-poussoir. \*\*Les systèmes d'exploitation mentionnés sont pris en charge au moment de la création du présent manuel de l'utilisateur. Pour la liste la plus actuelle des systèmes d'exploitation pris en charge, visitez www.tripplite.com.* 

## Installation rapide

#### *Remarques :*

- *1. Ce commutateur de partage de périphérique USB permet à plusieurs ordinateurs de partager un dispositif USB, comme une imprimante, un scanneur ou un lecteur de disque dur USB. Toutefois, il ne s'applique pas à un souris ou un clavier. S'il est nécessaire d'accéder à plusieurs ordinateurs avec une souris, un clavier ou un moniteur, utiliser un commutateur écran-clavier-souris de Tripp Lite.*
- *2. Lorsque le commutateur de partage de périphérique USB est utilisé pour partager un dispositif de stockage USB, le dispositif doit d'abord être éjecté avant de changer les ports (afin d'éviter toute perte de données).*
- *3. Lorsque Mac OS X est utilisé, utiliser la touche rapide ALT + F11 pour changer de dispositif.*
- *4. Il est fortement recommandé que la fonction d'interruption (veille) de l'OS soit désactivée durant l'utilisation du commutateur de partage de périphérique USB.*

# Dépannage

#### Mode Veille Windows et Mac

Des problèmes peuvent survenir en Mode Veille Windows ou Mac. Le cas échéant, l'icône sur la barre des tâches sera verte sur plusieurs PC. Si ce type de problème survient, déconnecter puis reconnecter le commutateur de partage de périphérique USB. Pour éviter ce problème, il est fortement recommandé de vérifier d'abord le mode veille pour le système d'exploitation Windows/Mac. Une fois la vérification effectuée, suivre ces étapes pour modifier le paramètre par défaut.

## Dépannage – Windows OS

• Ouvrir le menu Start (Départ), puis cliquer sur Control Panel (Panneau de commande).

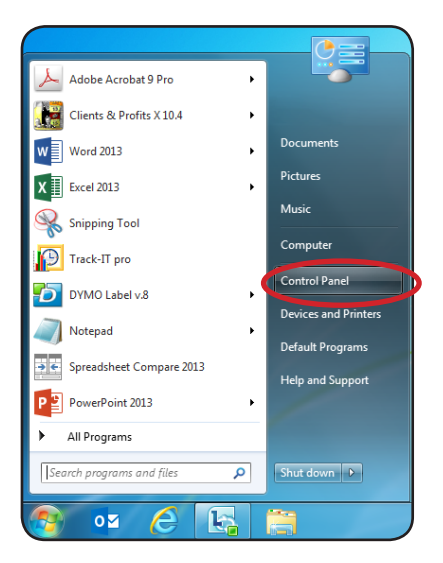

# Dépannage – Windows OS

• Depuis la fenêtre Control Panel (Panneau de commande), sélectionner Power Options (Options d'alimentation).

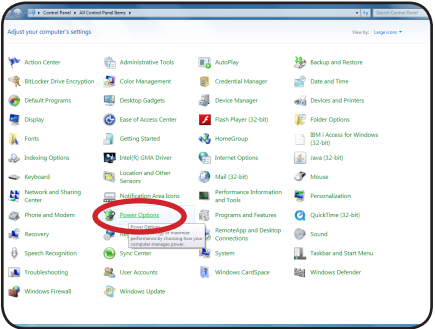

## Dépannage – Windows OS

• Une fois dans la fenêtre Power Options (Options d'alimentation), choisir « Never » (Jamais) depuis le menu déroulant « Put the computer to sleep » (Mettre l'ordinateur en veille).

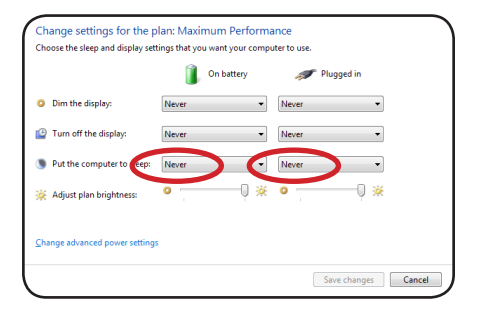

## Dépannage – système d'exploitation Mac

• Sélectionner Système Preferences (Préférences système), puis cliquer sur l'icône d'économie d'énergie.

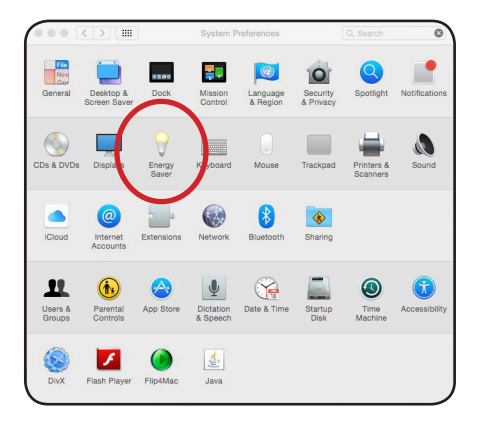

## Dépannage – système d'exploitation Mac

• Une fois dans la fenêtre d'économie d'énergie, glisser la barre du mode de veille vers « Never » (Jamais).

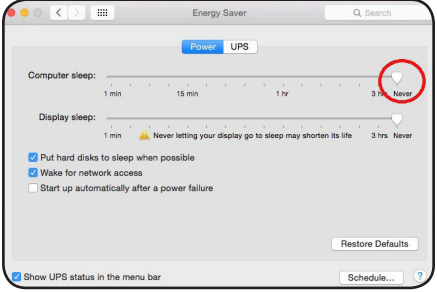

#### Problèmes de contrôle de la touche rapide dans Mac OS X

Lorsque la touche rapide  $ALT + F11$  est utilisée dans Mac OS X, activer les touches « Function » (Fonction) dans la fenêtre Keyboard (Clavier), puis désactiver les touches « Sticky » (rémanentes) dans la fenêtre Accessibility (Accessibilité) (les deux se trouvent dans Préférences système).

### **Garantie**

#### Garantie limitée de 1 an

TRIPP LITE garantit que ses produits sont exempts de vices de matériaux et de fabrication pendant une période d'un (1) an à partir de la date d'achat initiale. La responsabilité de TRIPP LITE, en vertu de la présente garantie, se limite à la réparation ou au remplacement (à sa seule discrétion) de ces produits défectueux. Pour obtenir réparation sous cette garantie, vous devez obtenir un numéro d'autorisation de retour de matériel (« RMA ») auprès de TRIPP LITE ou d'un centre de réparation autorisé par TRIPP LITE. Les produits doivent être retournés à TRIPP LITE ou à un centre de réparation autorisé par TRIPP LITE en port prépayé et être accompagnés d'une brève description du problème et d'un justificatif de la date et du lieu d'achat. Cette garantie ne s'applique pas au matériel ayant été endommagé suite à un accident, à une négligence ou à une application abusive, ou ayant été altéré ou modifié d'une façon quelconque. SAUF INDICATION CONTRAIRE DANS LES PRÉSENTES, TRIPP LITE N'ÉMET AUCUNE GARANTIE, EXPRESSE OU TACITE, Y COMPRIS DES GARANTIES DE QUALITÉ COMMERCIALE ET D'ADÉQUATION À UN USAGE PARTICULIER.

Certains États n'autorisant pas la limitation ni l'exclusion de garanties tacites, les limitations ou exclusions susmentionnées peuvent ne pas s'appliquer à l'acheteur.

À L'EXCEPTION DES DISPOSITIONS CI-DESSUS, TRIPP LITE NE POURRA EN AUCUN CAS ÊTRE TENUE RESPONSABLE DE DOMMAGES DIRECTS, INDIRECTS, SPÉCIAUX, FORTUITS OU CONSÉCUTIFS RÉSULTANT DE L'UTILISATION DE

CE PRODUIT, MÊME SI AYANT ÉTÉ AVISÉE DE L'ÉVENTUALITÉ DE TELS DOMMAGES. Plus précisément, TRIPP LITE ne pourra être tenue responsable de coûts, tels que perte de bénéfices ou de recettes, perte de matériel, impossibilité d'utilisation du matériel, perte de logiciel, perte de données, frais de produits de remplacement, réclamations d'un tiers ou autres.

### **Garantie**

Il n'est pas recommandé d'utiliser cet équipement pour des appareils de survie où une défaillance de cet équipement peut, selon toute vraisemblance, entraîner la défaillance de l'appareil de maintien de la vie ou affecter de façon majeure sa sécurité ou son efficacité. Ne pas utiliser cet équipement dans un milieu où il existe un mélange anesthésique inflammable d'air, d'oxygène ou d'oxyde nitreux.

La politique de Tripp Lite en est une d'amélioration continue. Les caractéristiques techniques sont modifiables sans préavis.

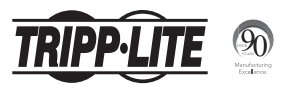

1111 W. 35th Street, Chicago, IL 60609 USA www.tripplite.com/support

### **Руководство пользователя**

## **2-портовый распределяющий переключатель периферии USB Модель: U215-002** English 1 • Español 15 • Français 29

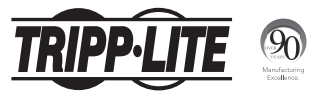

1111 W. 35th Street, Chicago, IL 60609 USA www.tripplite.com/support

Охраняется авторским правом © 2016 Tripp Lite. Перепечатка запрещается.

### **Характеристики продукта**

- Возможность совместного использования двумя компьютерами одного устройства с разъемом USB 2.0 или USB 1.1 (например, принтера или флэш-накопителя)
- Мгновенное переключение обеспечивает возможность управления портами одним касанием с помощью мыши, "горячих" клавиш или кнопки, нажимаемой вручную
- Функция автоматического переключения принтера позволяет распознавать команды на выполнение печати и переключать компьютеры между собой при выполнении такой команды
- Функция переключения по истечении установленного времени ожидания при бездействии обеспечивает отправку всех данных из активного буфера печати перед переключением портов
- Поддержка скоростей передачи данных до 480 Мбит/с
- Отсутствие необходимости в источнике питания

#### **Комплект поставки**

- U215-002
- Кабель для подключения устройств длиной 45 см с разъемами USB A/B (x2)
- Компакт-диск с программным обеспечением
- Руководство пользователя

### **Системные требования**

- Компьютеры со свободными USB-портами (х2)
- USB-устройство
- Программное обеспечение совместного использования периферии USB, совместимое с операционными системами Windows XP / Mac OS X 10.3 и более поздними версиями

## **Быстрая установка**

#### **Установка программного обеспечения**

Установка приложения для совместного использования периферии USB:

- **1.** Чтобы начать процесс установки, вставьте компакт-диск с приложением в дисковод CD-ROM своего компьютера. Если компьютер не оснащен дисководом CD-ROM, то необходимое ПО доступно для скачивания на сайте компании Tripp Lite по адресу www.tripplite.com/support.
- **2.** Если установка не запускается автоматически, найдите дисковод CD-ROM в окне "Компьютер" (для систем Windows) или в поисковой программе Finder (для систем Mac OS X) и дважды нажмите мышью на соответствующий файл драйвера.
- **3.** На экране отображается установочная страница (Install). Процесс установки занимает всего несколько секунд.

### **Быстрая установка**

**4.** После появления на экране диалогового окна "End of Installation" ("Завершение установки") нажмите "Finish" ("Завершить").

*Примечание. После установки данного приложения настоятельно рекомендуется перезагрузка ПК.*

#### **Индикаторы статуса на панели задач**

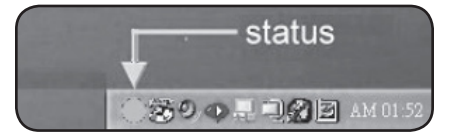

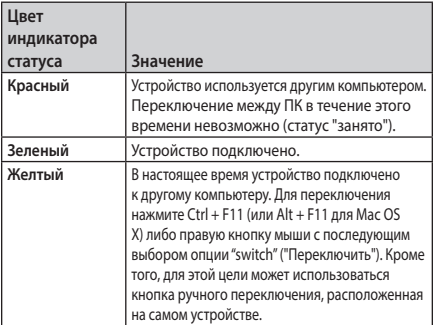

### **Быстрая установка**

*Примечание. В случае неправильной установки переключателя цвет индикатора статуса на панели задач будет ЗЕЛЕНЫМ для ВСЕХ компьютеров. Устройства хранения (например, внешние жесткие диски) и печати будут и далее отправлять/получать сигналы на/с компьютер(-а) при подключении к нему. При этом индикаторный значок будет мигать красным цветом. Если управление распределяющим переключателем периферии USB предпочтительнее осуществлять без использования статусов "занято", просто нажмите Ctrl + F11 (или Alt + F11 для Mac OS X), и на экране отобразится подтверждающее сообщение. Нажмите "Yes" ("Да"), чтобы подтвердить переключение.*

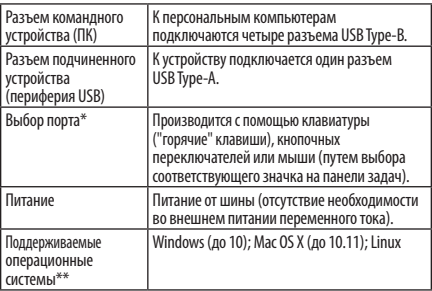

*\*ОС Linux несовместима с приложением для совместного использования периферии USB; выбор порта возможен только с помощью кнопочных переключателей.*

#### **Быстрая установка**

*\*\*Перечисленные операционные системы поддерживаются на момент составления настоящего Руководства пользователя. Актуальный перечень поддерживаемых операционных систем представлен на сайте www.tripplite.com.*

#### *Примечания:*

- *1. Этот распределяющий переключатель периферии USB обеспечивает возможность использования несколькими компьютерами одного устройства USB, такого как USB-принтер, сканер или жесткий диск. Однако вышеизложенное не распространяется на мышь или клавиатуру. В случае необходимости доступа к нескольким компьютерам с помощью одной мыши, клавиатуры или монитора используйте КВМ-переключатель Tripp Lite.*
- *2. При использовании распределяющего переключателя периферии USB для совместной работы с USBустройством хранения информации такое устройство следует вынимать из разъема перед переключением портов (во избежание потери каких-либо данных).*
- *3. Для переключения устройства между компьютерами при работе с операционной системой Mac OS X используйте сочетание "горячих" клавиш ALT + F11.*
- *4. При использовании распределяющего переключателя USB-периферии настоятельно рекомендуется отключить функцию операционной системы, переводящую ПК в режим приостановки работы (спящий режим).*

### **Выявление и устранение неисправностей**

#### **Спящий режим в ОС Windows и Mac**

При использовании спящего режима в ОС Windows или Mac возможно возникновение проблем. В этом случае на панели задач всех ПК загорается соответствующий значок зеленого цвета. В случае возникновения проблемы такого типа отсоедините распределяющий переключатель периферии USB и подсоедините его обратно. Во избежание данной проблемы настоятельно рекомендуется сначала проверить, отключен ли спящий режим в операционной системе Windows/Mac OS. После проверки выполните следующие действия для изменения настроек по умолчанию.

### **Выявление и устранение неисправностей – ОС Windows**

• Откройте меню Start ("Пуск") и нажмите на Control Panel ("Панель управления")

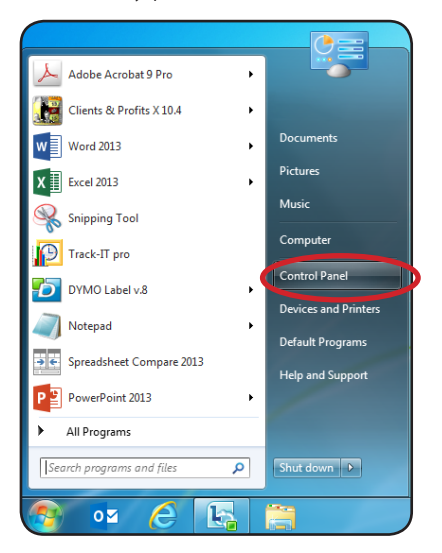

### **Выявление и устранение неисправностей – ОС Windows**

• В окне Control Panel ("Панель управления") выберите Power Options ("Электропитание").

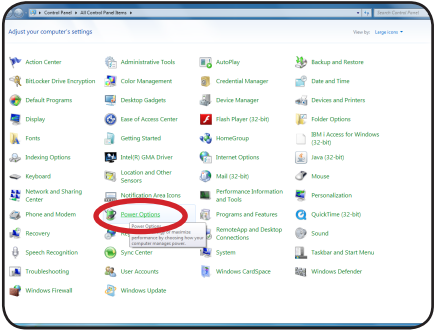

### **Выявление и устранение неисправностей – ОС Windows**

• В окне Power Options ("Электропитание") выберите опцию "Never" ("Никогда") в выпадающем меню "Put the computer to sleep" ("Переводить компьютер в спящий режим").

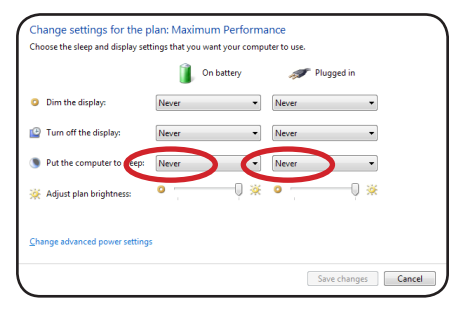

### **Выявление и устранение неисправностей – ОС Mac**

• Выберите System Preferences ("Настройки системы"), затем нажмите на значок Energy Saver ("Энергосбережение").

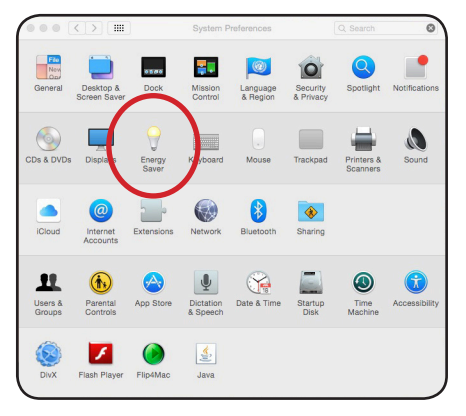

### **Выявление и устранение неисправностей – ОС Mac**

• В окне Energy Saver ("Энергосбережение") переведите ползунок спящего режима в положение "Never" ("Никогда").

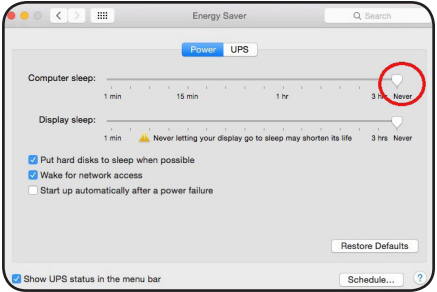

#### **Проблемы с управлением "горячими" клавишами в Mac OS X**

При использовании сочетания "горячих клавиш" ALT + F11 в операционной системе Mac OS X включите кнопки "Function" ("Функция") в окне Keyboard ("Клавиатура"), затем отключите кнопки "Sticky" ("Залипание") в окне Accessibility ("Специальные возможности") (оба располагаются в разделе System Preferences ("Параметры системы")).

### **Гарантии**

#### **Ограниченная гарантия сроком 1 год**

Компания TRIPP LITE гарантирует отсутствие дефектов материалов и изготовления в течение одного (1) года с момента первоначальной покупки. Обязательства компании TRIPP LITE по настоящей гарантии ограничиваются ремонтом или заменой (по ее единоличному усмотрению) любых таких дефектных изделий. Для получения услуг по данной гарантии необходимо получить номер Returned Material Authorization (RMA - разрешение на возврат материалов) от компании TRIPP LITE или ее авторизованного сервисного центра. Изделия должны быть возвращены в компанию TRIPP LITE или авторизованный сервисный центр TRIPP LITE с предоплатой транспортных расходов и сопровождаться кратким описанием возникшей проблемы и документом, подтверждающим дату и место его приобретения. Действие настоящей гарантии не распространяется на оборудование, поврежденное в результате аварии, небрежного обращения или неправильного использования, а также видоизмененное каким бы то ни было образом.

ЗА ИСКЛЮЧЕНИЕМ ПРЕДУСМОТРЕННЫХ ЗДЕСЬ СЛУЧАЕВ КОМПАНИЯ TRIPP LITE НЕ ПРЕДОСТАВЛЯЕТ КАКИХ-ЛИБО ЯВНЫХ ИЛИ ПОДРАЗУМЕВАЕМЫХ ГАРАНТИЙ, ВКЛЮЧАЯ ГАРАНТИИ КОММЕРЧЕСКОЙ ПРИГОДНОСТИ И ПРИГОДНОСТИ ДЛЯ КАКОЙ-ЛИБО КОНКРЕТНОЙ ЦЕЛИ.

В некоторых штатах/государствах ограничение или исключение подразумеваемых гарантий не допускается; следовательно, вышеуказанное(-ые) ограничение(-я) или исключение(-я) могут не распространяться на покупателя.

ЗА ИСКЛЮЧЕНИЕМ ПРЕДУСМОТРЕННЫХ ВЫШЕ СЛУЧАЕВ КОМПАНИЯ TRIPP LITE НИ ПРИ КАКИХ ОБСТОЯТЕЛЬСТВАХ НЕ НЕСЕТ ОТВЕТСТВЕННОСТИ ЗА ПРЯМЫЕ, КОСВЕННЫЕ, СЛУЧАЙНЫЕ ИЛИ ПОБОЧНЫЕ УБЫТКИ ЛИБО УБЫТКИ, ОПРЕДЕЛЯЕМЫЕ ОСОБЫМИ ОБСТОЯТЕЛЬСТВАМИ, ВОЗНИКАЮЩИЕ В СВЯЗИ С ИСПОЛЬЗОВАНИЕМ ДАННОГО ИЗДЕЛИЯ, ДАЖЕ В СЛУЧАЕ ЕЕ ИНФОРМИРОВАНИЯ О ВОЗМОЖНОСТИ НАСТУПЛЕНИЯ ТАКИХ УБЫТКОВ. В частности, компания TRIPP LITE не несет ответственности за какие-либо издержки, такие как упущенные прибыли или доходы, потеря оборудования, потеря возможности использования оборудования, потеря программного обеспечения, потеря данных, расходы на заменители, урегулирование претензий третьих лиц и пр.

## **Гарантии**

Не рекомендуется использование данного оборудования в системах жизнеобеспечения, где его выход из строя предположительно может привести к перебоям в работе оборудования жизнеобеспечения или в значительной мере снизить его безопасность или эффективность. Не используйте данное оборудование в присутствии воспламеняющейся анестетической смеси с воздухом, кислородом или закисью азота.

Компания Tripp Lite постоянно совершенствует свою продукцию. В связи с этим возможно изменение технических характеристик без предварительного уведомления.

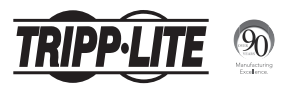

1111 W. 35th Street, Chicago, IL 60609 USA www.tripplite.com/support

**56**

16-08-038 93-361A\_revA